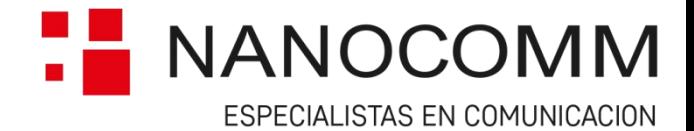

# Manual ED5800

# Consideraciones generales

El dispositivo deberá ser instalado y mantenido por personal calificado. Antes de la instalación, por favor lea con cuidado este manual, con el fin de evitar cualquier error que lleve al mal funcionamiento o incluso daño del dispositivo. Desconecte la fuente de alimentación antes de realizar cualquier conexión eléctrica. Los cambios, modificaciones o reparaciones no están autorizados por Nanocomm, y esto eliminará sus derechos a una garantía.

# Descripción General del Producto

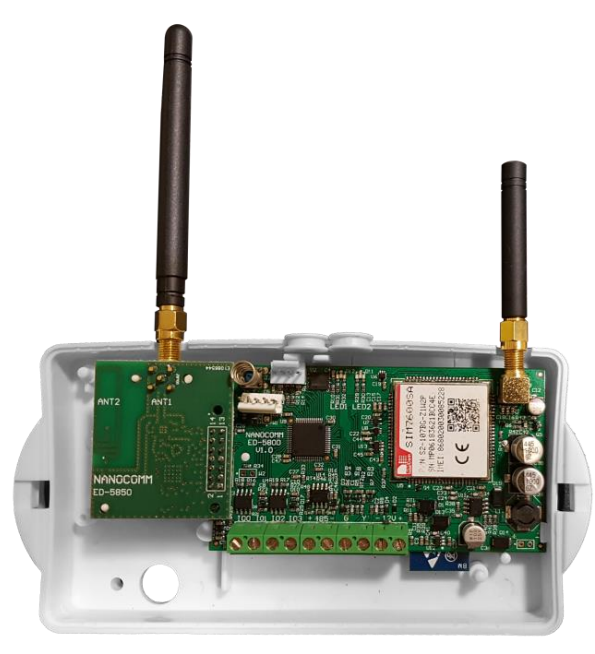

La función del dispositivo es la de comunicar las señales generadas por los paneles de alarma de la línea Power de DSC o Vista de Honeywell hacia una receptor de señales, el cual reenviará las elegidas a la central de monitoreo. También permite la acción sobre los paneles. Esta comunicación bidireccional se lleva a cabo por diversos medios de comunicación, como ser WIFI, GPRS 4G, 3G, 2G, SMS y/o radio. Al poseer también entradas y salidas, las mismas pueden utilizarse asignadas al panel de alarma, o bien pueden manejar luces o sirenas adicionales por medio de relé. El dispositivo opera también con la aplicación de armado desarmado y exclusión de zonas NanoSmart (solo si se cuenta con el SW de recepción Receptor STD) permitiendo al usuario final armar, desarmar y excluir zonas desde su celular.

**Nota: Este dispositivo trabaja exclusivamente con el software Receptor Standard. Este se encarga de la recepción de los eventos del mismo y la retransmisión de eventos prioritarios al software de monitoreo.**

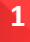

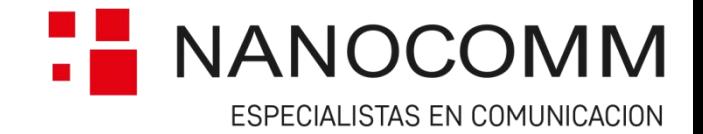

# Funcionamiento

- Tres canales distintos de comunicación: WIFI, GPRS, Radio (dependiendo el modelo).
- Módulo GPRS: 4G, 3G, 2G, multi banda.
- Radio: Tipo Mesh, Banda ISM, Encriptación específica por cliente, comportamiento propietario configurable.
- Antenas de GPRS y de radio con conector, permite cambiarlas en caso de necesidad.
- Una base, varias opciones: Solo WIFI, WIFI/Radio, WIFI/GPRS, WIFI/GPRS/Radio.
- Tamper incorporado.
- Todos los protocolos en un mismo dispositivo, DSC, Honeywell (próximamente Paradox).
- Leds indicadores multifunción: Protocolo elegido, status de comunicación de los tres canales, nivel de señal de WIFI, GPRS y Radio.
- Envía eventos propios y del panel al receptor de señales Receptor Standard, el cual se puede conectar a cualquier SW de monitoreo que interprete Sur-Gard MRL 2
- Eventos propios que permiten detectar anomalías o mal funcionamiento (falta de conexión de alguno de los canales, baja alimentación, Tamper, etc.)
- Posibilidad de reportar a 2 IP y puertos de destino(principal y Back Up), DNS individuales para GPRS y WIFI, dos AccessPoint de WIFI,
- 2 tipos de conexión individuales: UDP para envío de señales (CID) y TCP para administración (armado, desarmado, exclusión de zonas)
- Configuración total a través del Receptor Standard, NanoProg (solo Android), o SMS (solo modelos sin radio)
- 4 entradas / salidas configurables (solo por pedido y por cantidad, Keyswitch y modo alarma vecinal por default)

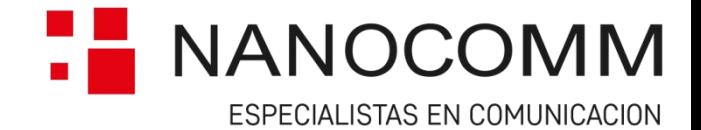

# Características del Equipo

# Comunicación por Bus de Datos (DSC y Honeywell)

Este equipo al compartir los mismos canales de conexionado con el teclado, permite una comunicación más rápida y eficiente con el panel.

**Paneles compatibles DSC:** Linea Power 585, 1832, 1864.

**Paneles compatibles Honeywell:** Linea Vista.

## Programación Local

Estos equipos pueden ser configurados localmente utilizando las herramientas NanoProg (Android) y Nano-BT.

#### Programación Remota

El dispositivo puede ser configurado remotamente usando los canales SMS desde un celular y la aplicación NanoProg (solo ED5800 WG) o GPRS utilizando la plataforma Receptor Standard.

#### Señalización Led

A través de la señalización de los Leds puede establecerse el estado de la unidad. (Si el dispositivo se encuentra encendido, registrado a la red, medir el nivel de señal, si posee una SIM insertada, etc. Para mayor detalle, ver título "Estado de Leds".

#### Armado Remoto NanoSmart

Realizando el conexionado correspondiente se le pueden enviar al dispositivo, comandos de armado y desarmado GPRS. Los mismos activaran y desactivaran el panel de alarmas conexionado a la unidad desde una aplicación para celular.

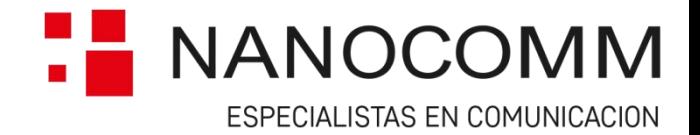

## Modelos del ED5800

Existen 4 modelos de ED5800. Cada versión cuenta con distintos medios de comunicación, utilizando los mismos como contingencia uno del otro.

**ED5800WGR:** Equipo que utiliza **W**ifi, **G**prs (2G/3G/4G) y **R**adio Mesh como medio de comunicación.

**ED5800WG:** Equipo que utiliza **W**ifi y **G**prs (2G/3G/4G) como medio de comunicación.

**ED5800WR:** Equipo que utiliza **W**ifi y **R**adio Mesh como medio de comunicación.

**ED5800W:** Equipo que utiliza **W**ifi y **R**adio Mesh como medio de comunicación.

## Compatibilidad Mesh

Los modelos ED5800WGR y ED5800WR que cuentan con módulo de Radio son completamente compatibles con cualquier equipo Radial Mesh Nanocomm preexistente: PAM, Nanomesh LAN/GPRS/RF. Los mismos se integran a redes preexistentes sin ningún tipo de actualización o reconfiguración de los equipos que ya componen la red. Agregando a la red nuevas salidas o nuevos saltos para tráfico de eventos del panel de alarmas.

### Conectividad WiFi

Este equipo en todas sus versiones cuenta con módulo WiFi el cual le permite conectarse hasta a 2 redes diferentes dentro de una misma locación. Utilizando las mismas como contingencia una de la otra.

# Módulo 4G/3G/2G

Los modelos ED5800WGR y ED5800WG cuentan con un módulo de comunicación GPRS compatible con todas las redes disponibles en la actualidad. Ampliando los medios de comunicación disponibles y optimizando el funcionamiento del equipo.

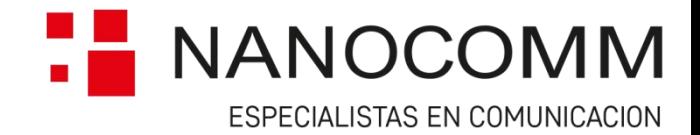

## Tamper

El equipo cuenta con un sensor para la detección de la apertura / cierre de la tapa superior, asegúrese de colocar la misma de forma correcta para el buen funcionamiento de este sensor. El mismo tiene una demora de 45 segundos antes de generar el evento de cierre. Esto evita falsos disparos. El evento de apertura, genera un evento instantáneo.

# Conexionado

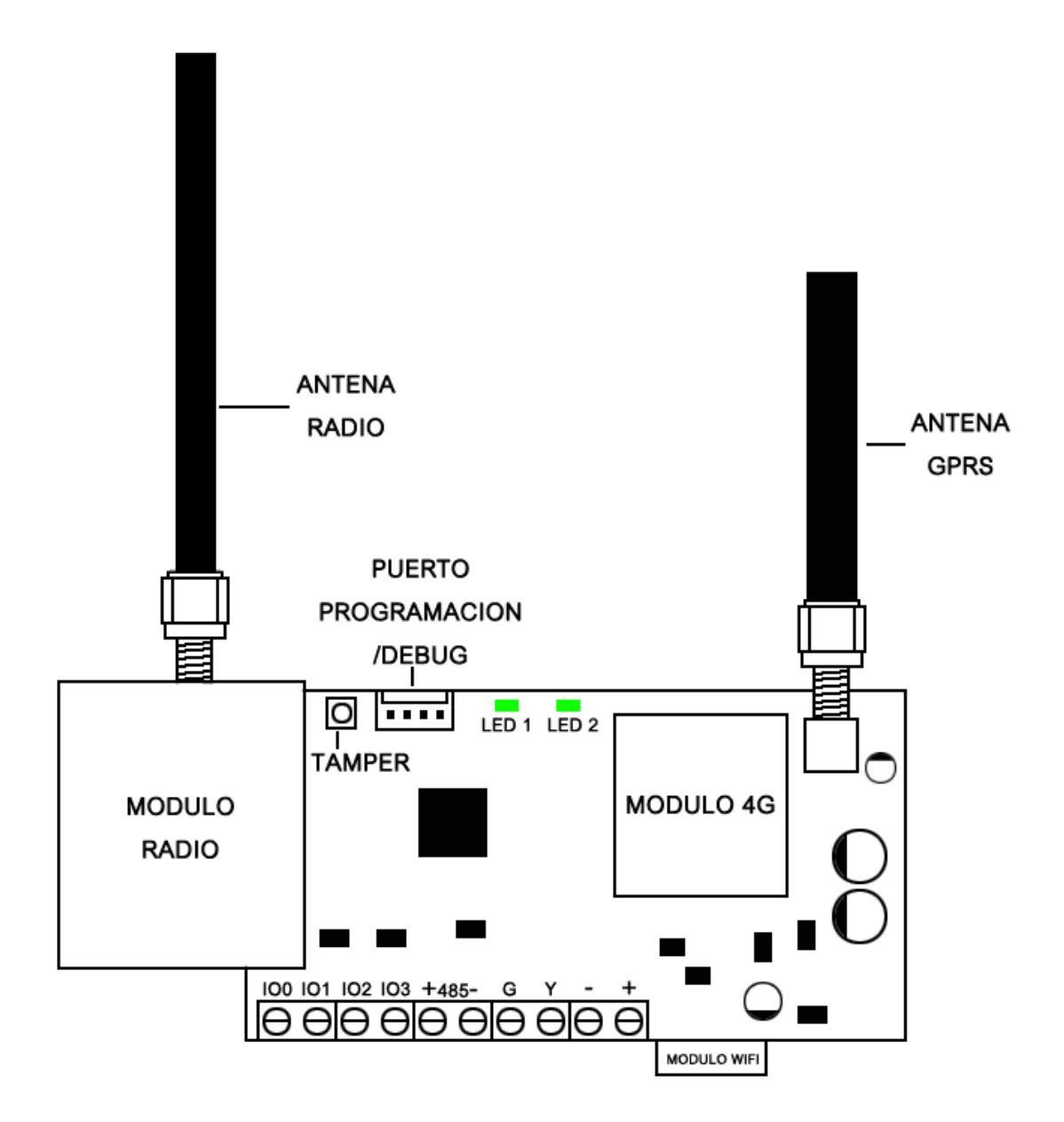

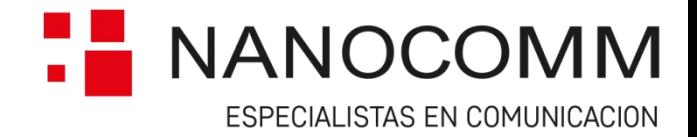

## Alimentación

El consumo promedio de la placa con 12VDC de alimentación es de 120mA.

El equipo debe alimentarse directamente de la batería del panel de alarmas.

#### Cableado Bus de Datos

El Bus de 2 hilos (Amarillo/Yellow y Verde/Green) es la conexión de comunicación entre el Panel de Alarmas y el ED5800. La distancia máxima del Panel de Alarmas al ED5800 no debe exceder los 20m. Se deben utilizar cables tipo 22 AWG como mínimo y 18 AWG como máximo. No utilice cable blindado.

## Tarjeta SIM

Para insertar o cambiar una tarjeta SIM, se debe desconectar la alimentación principal para evitar daños a la misma o al circuito que la controla. **El portasim del equipo se encuentra montado al dorso del mismo bajo una tapa deslizable.**

# Entradas y Salidas (IO)

El equipo cuenta con cuatro salidas o entradas programables. Las mismas le permiten al equipo activar/desactivar dispositivos electrónicos. Son de tipo colector abierto con un máximo de carga de 100mA. Las entradas OI0 e IO1 están configuradas de fábrica para la implementación de un conexionado con el panel de tipo Keyswitch.

## Borneras de Conexionado

Las borneras de conexionado pueden diferir en modelo y color siempre conservando los estándares de calidad. Es importante no superar el torque máximo de los tornillos de las mismas limitado a 0.4 Nm (3.5 Lb-in), es decir, se debe controlar la "fuerza de giro" de los destornilladores, pues pueden deteriorarse perdiendo la garantía. Estás borneras, diseñadas para aplicaciones electrónicas, son adecuadas para "destornilladores perilleros", pues el diámetro de su mango regula de por sí la fuerza de giro que puede imprimir el técnico. No son adecuados los Atornilladores eléctricos, pues los más comunes poseen 2.75Nm de torque y superan en más de 6 (seis) veces la especificación de las borneras.

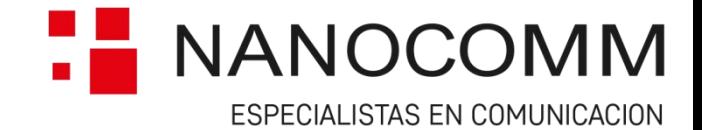

# Conexionado Homologado de paneles

#### Conexionado Honeywell

Conexionar el Bus de Datos (Yellow y Green) del Panel con el del ED5800. Alimentar el comunicador con la Batería del Panel.

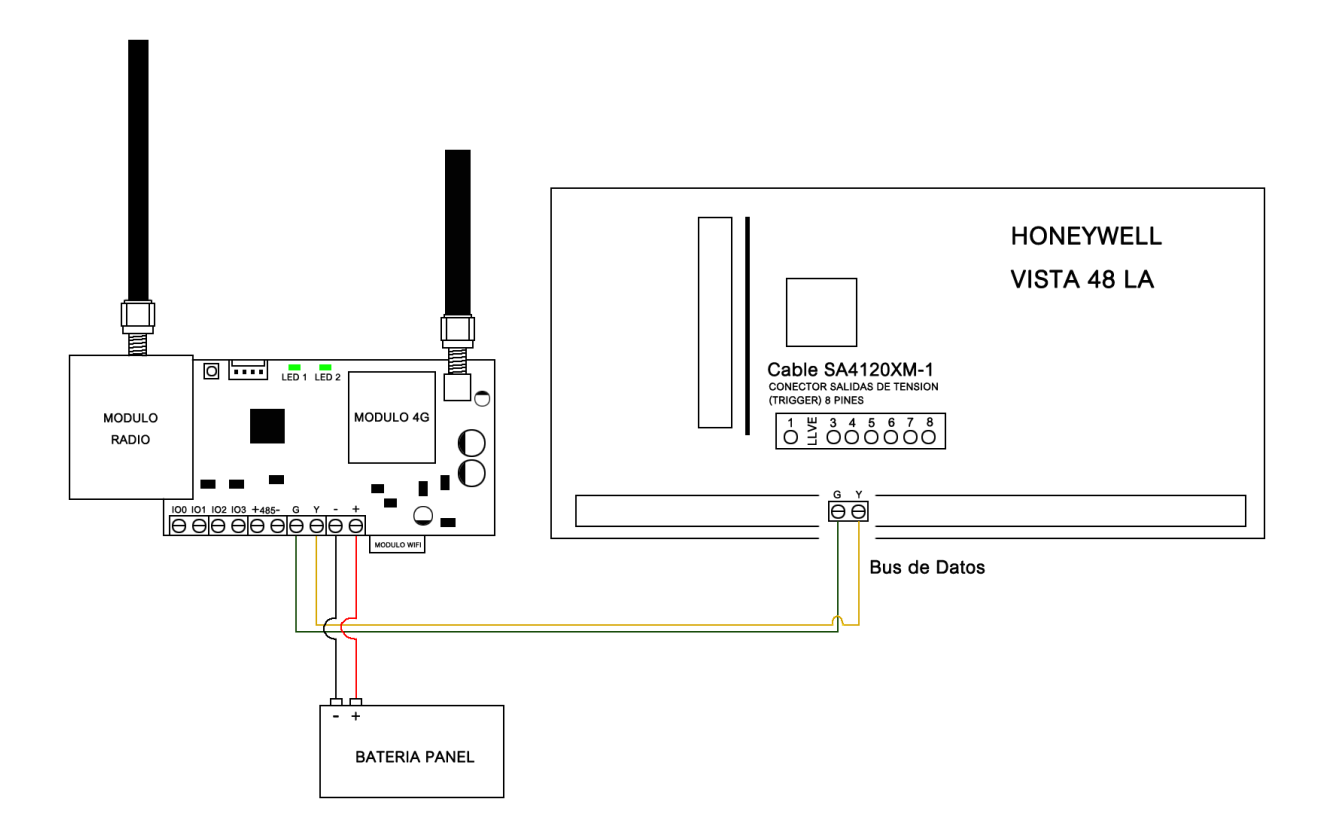

**Nota: Siempre que se trabaje con el cableado o la SIM del equipo, el mismo deberá encontrarse desalimentado. De lo contrario pueden dañarse componentes vitales para el correcto funcionamiento de la unidad.**

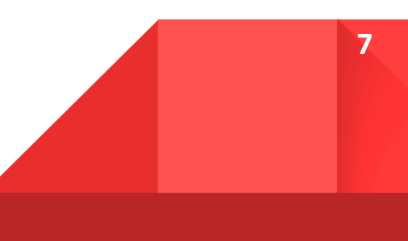

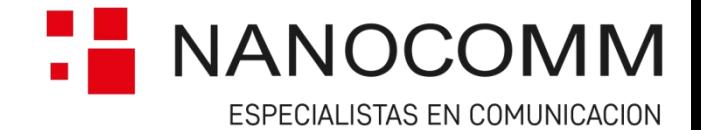

# Configuración Honeywell

Para el correcto funcionamiento de este equipo con paneles Honeywell, el panel debe tener activada la opción 29, Long Range Radio.

# Conexionado DSC

Conexionar el Bus de Datos (Yellow y Green) del Panel con el del ED5800. Alimentar el comunicador con la Batería del Panel.

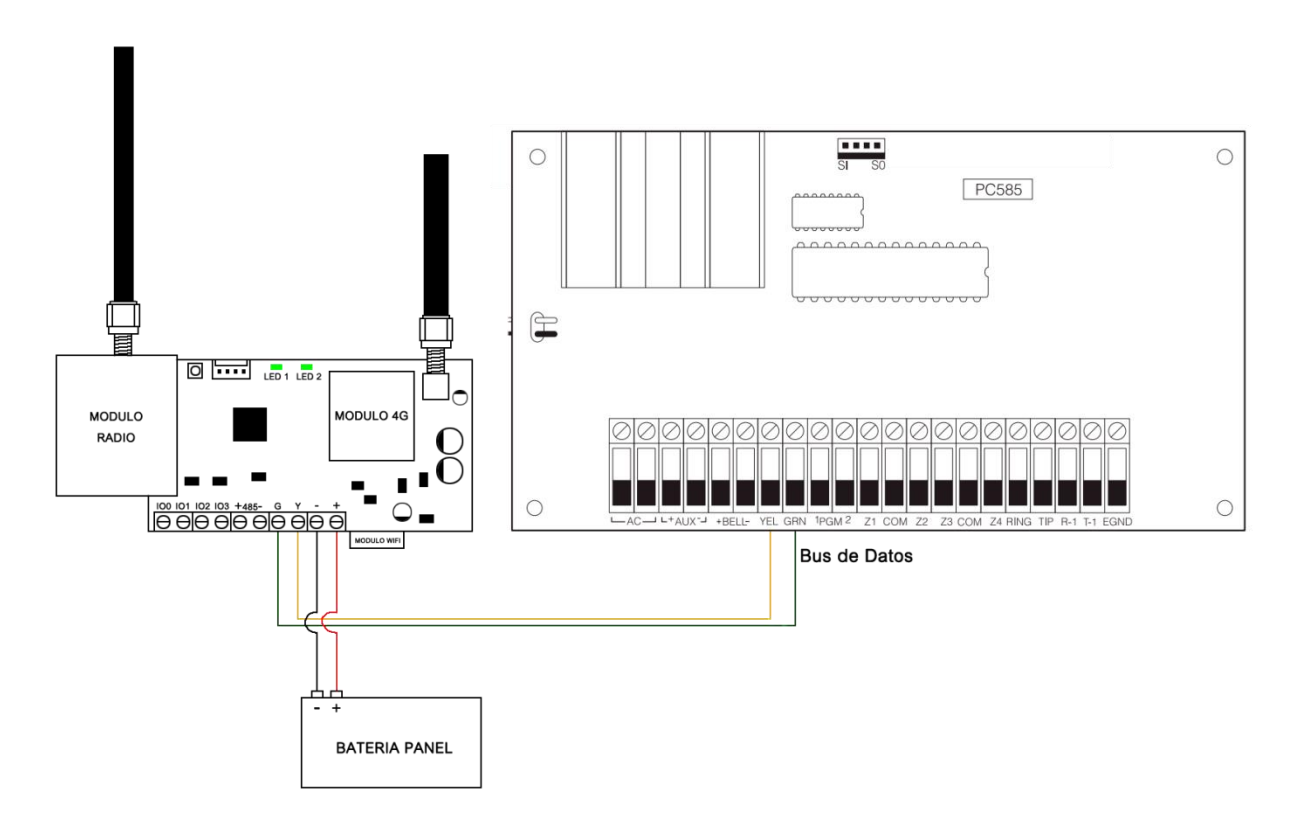

## Configuración DSC

Para el correcto funcionamiento de este equipo con paneles DSC, el panel debe tener deshabilitado el monitoreo de línea y el comunicador.

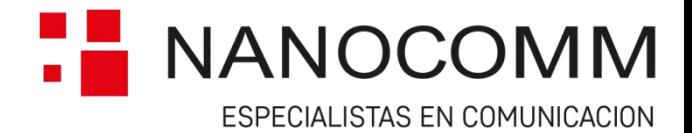

# Armado Remoto NanoSmart

En los pasos que se nombran a continuación se explican los pasos a seguir para conexionar el ED5800 al panel de alarmas por Keyswitch. **El ED5800 no requiere configuración adicional** para operar con este conexionado. Se debe configurar en el panel una PGM de estado armado y una zona modo Keyswitch.

# Conexionado Honeywell (NanoSmart)

Conectar la salida IO1 del comunicador a una zona del panel programada como Keyswitch momentáneo por pulso y una salida PGM del panel programada como estado de Armado al IO0 del comunicador. Implementando el conexionado de una resistencia 1K entre las borneras + y IO0.

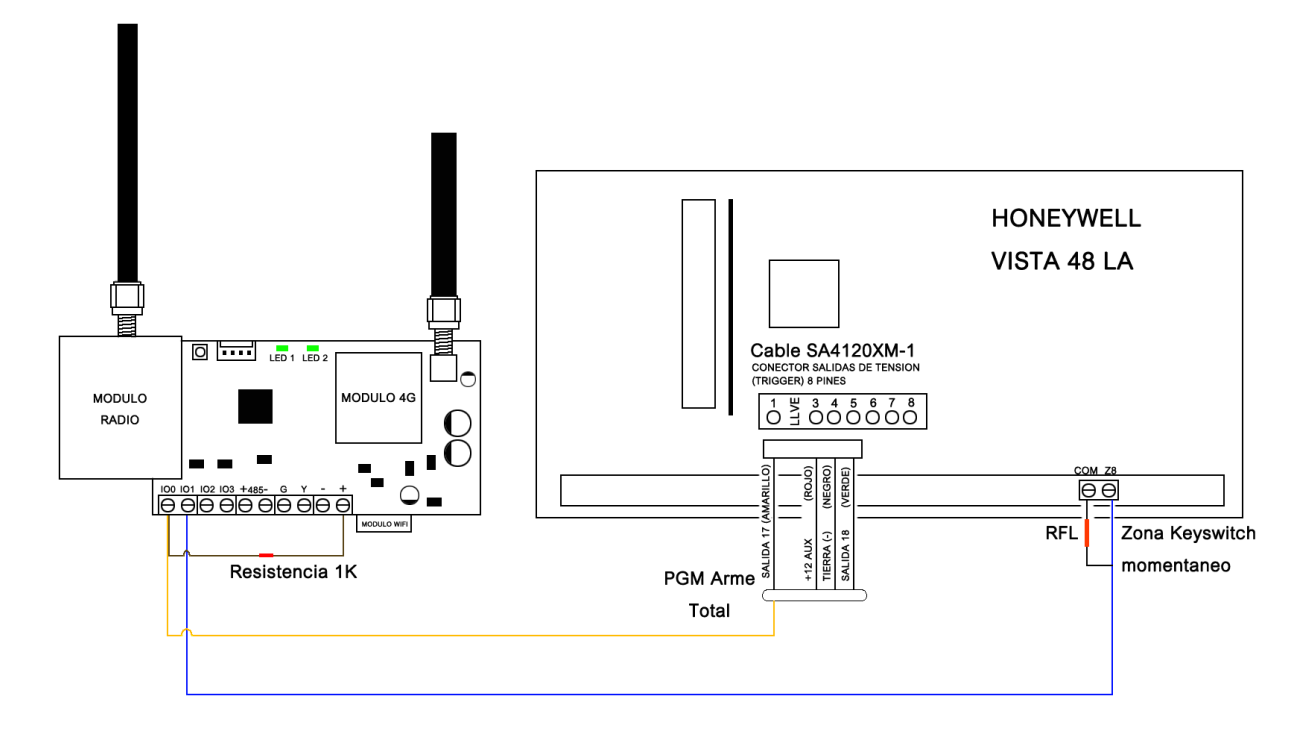

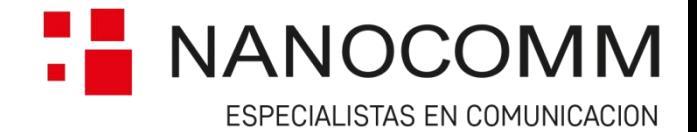

## Conexionado DSC (NanoSmart)

Conectar la salida IO1 del comunicador a una zona del panel programada como Keyswitch momentáneo por pulso y una salida PGM del panel programada como estado de Armado al IO0 del comunicador. Implementando el conexionado de una resistencia 1K entre las borneras + y IO0.

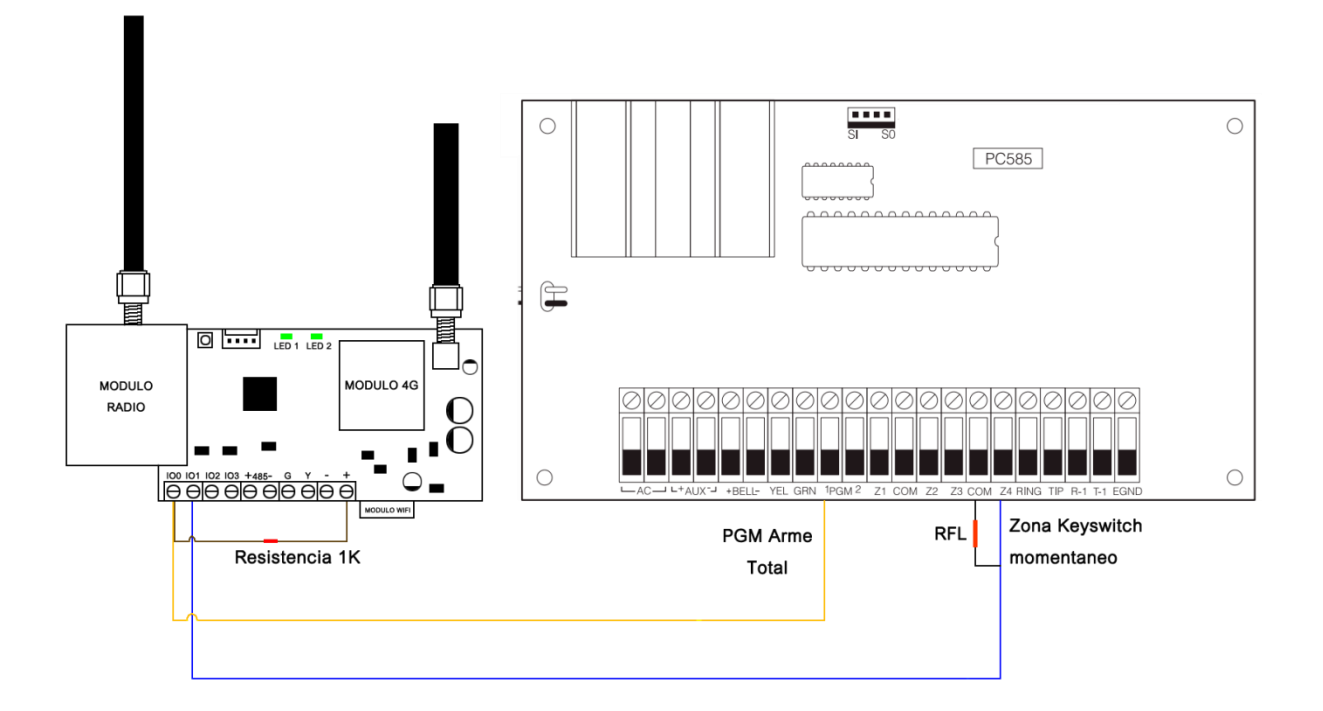

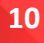

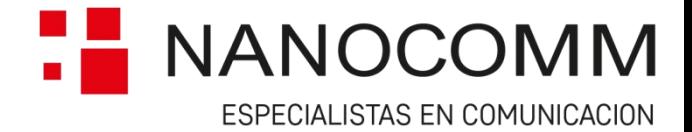

# Parámetros Configurables

A continuación se mencionarán todos los parámetros configurables del equipo y todas las posibilidades de configuración de los mismos.

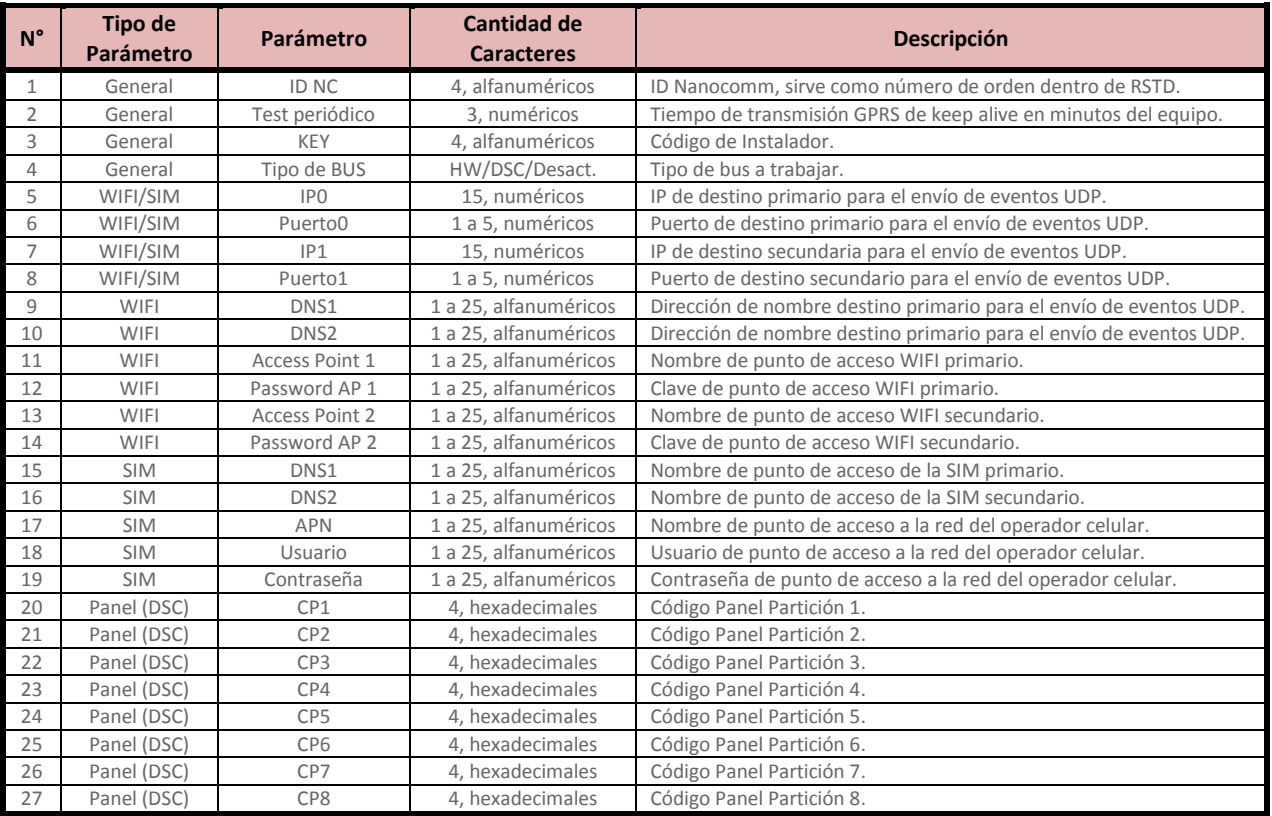

**Nota:** El valor cargado en el parámetro CP1 al CP8 define el número de abonado de las particiones correspondientes en paneles DSC. Siempre se debe asignar el valor que corresponda correspondiente en el mismo, de lo contrario los eventos del panel van a ser enviados con el valor de fábrica.

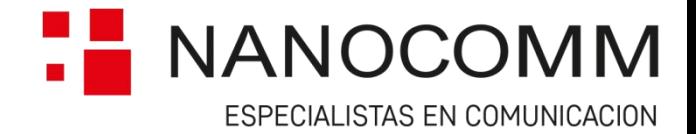

# Estado de Leds

Para leer el status de los canales que no están siendo usados se deberá apretar el botón del tamper tres veces para saltar al siguiente canal, y tres veces más para saltar al siguiente canal, permaneciendo 60 segundos en el canal elegido. Luego de esos 60 segundos, los Leds mostrarán nuevamente el estado del canal de comunicación que utiliza el equipo en ese momento.

### Medio transmisión y Protocolo Panel

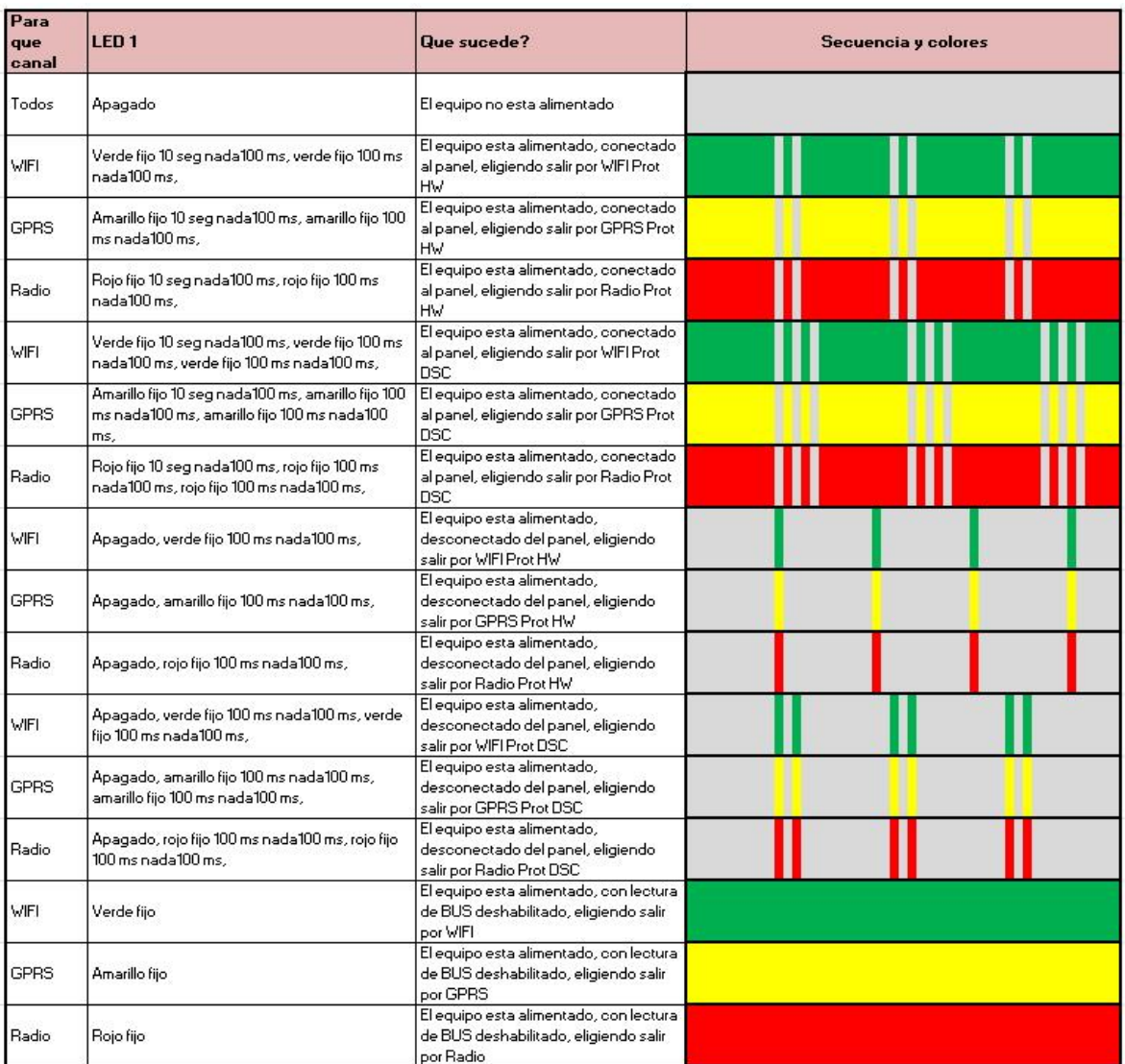

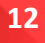

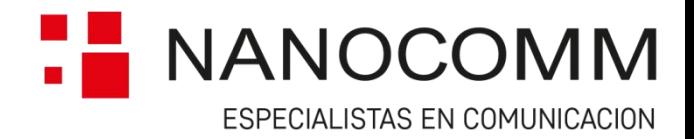

#### Estado Hardware y Transmisión

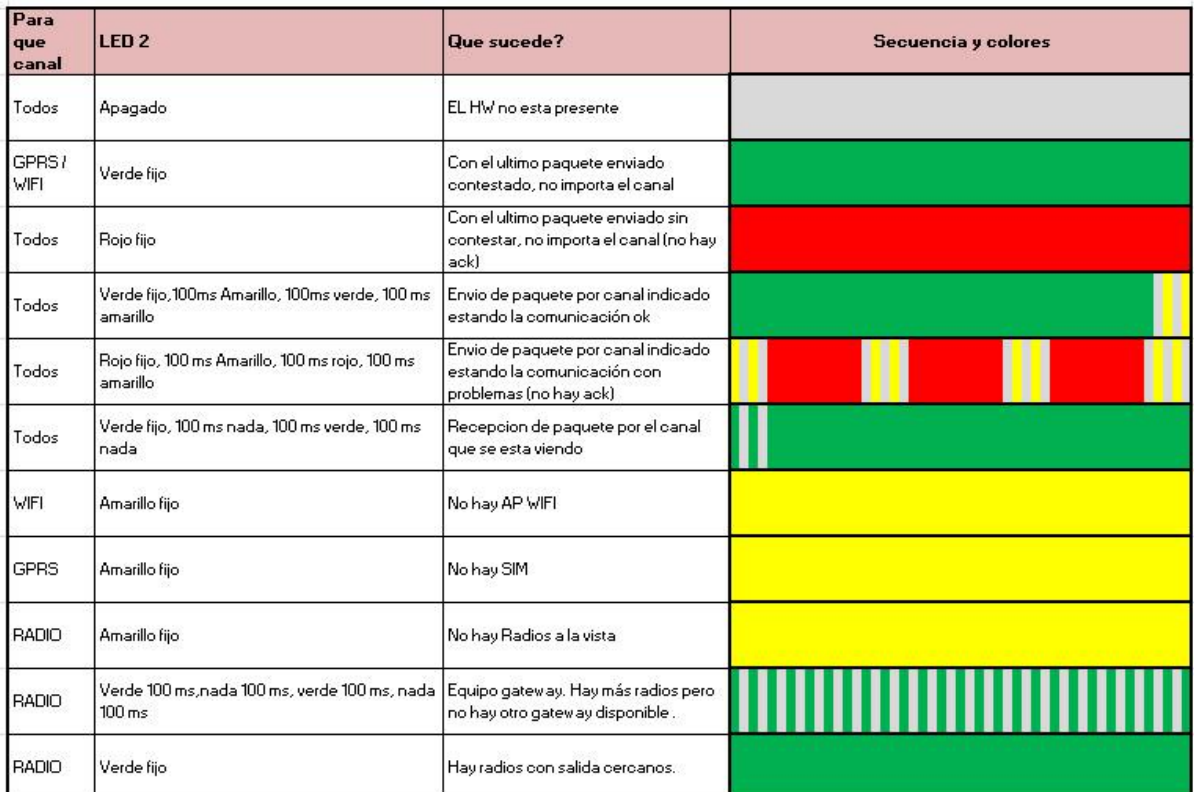

### Medición de Señal

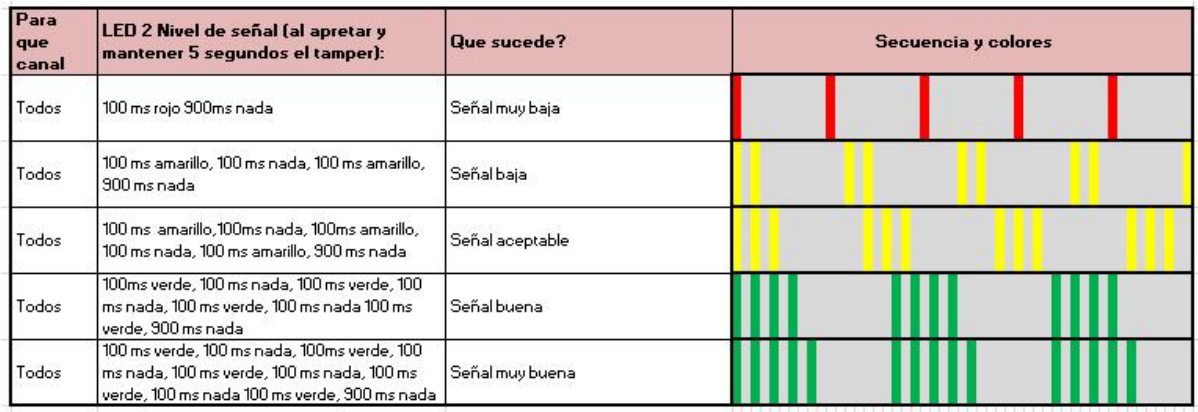

La medición del nivel de señal de cada canal será medido cuando se presione el Tamper por 2 segundos, y mostrará una escala de 5 segmentos. El nivel de señal mostrado será el relativo al canal que muestre el LED 1.